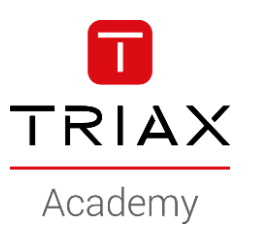

### TRIAX EoC – HowTo's

### **HowTo examples**

# HowTo examples

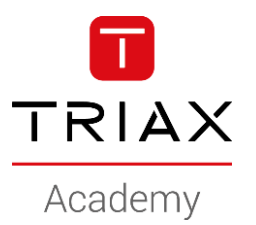

- 1. Create a wireless *Guest* SSID
- 2. Create a wireless *Private* SSID

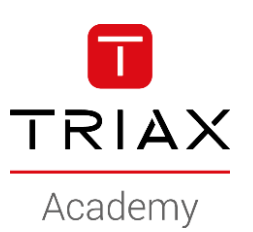

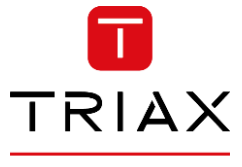

Academy

• This is a HowTo create a wireless Guest SSID

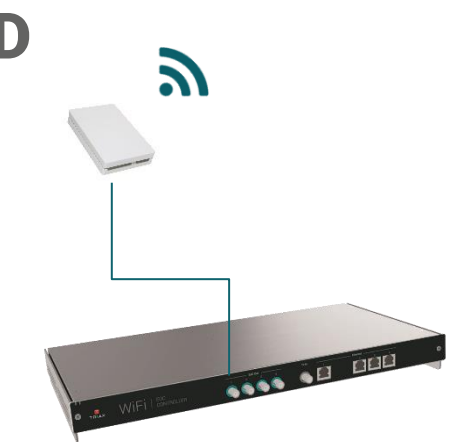

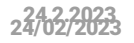

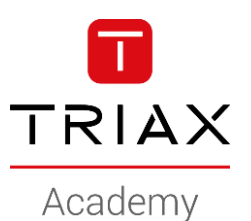

- Navigate to *Wireless*
- *Add new* SSID

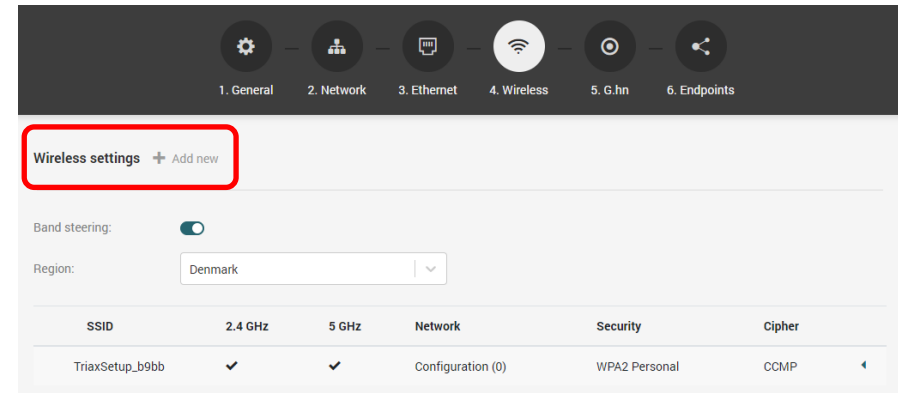

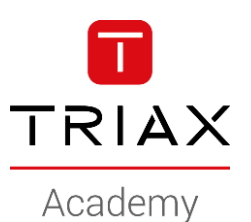

• Enter *SSID (wireles network name)*

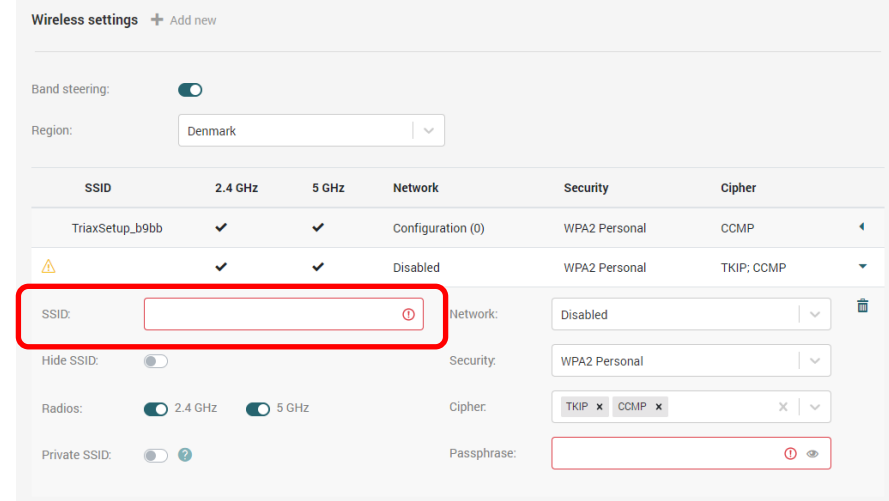

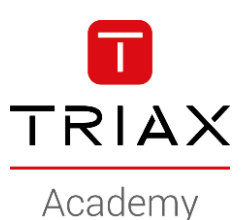

• Select the network to be used

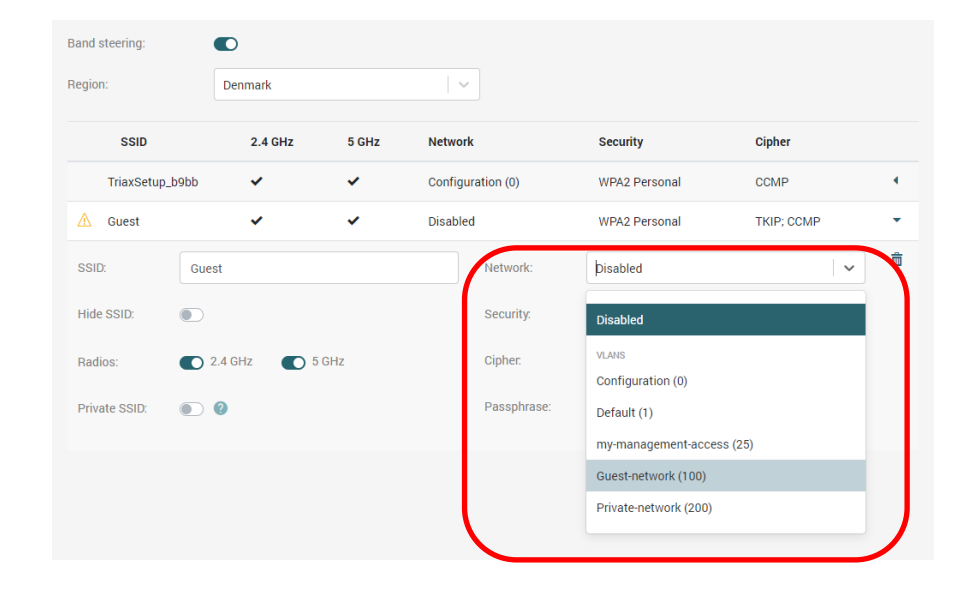

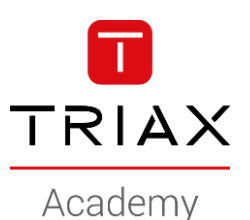

• Select the *security* to be used

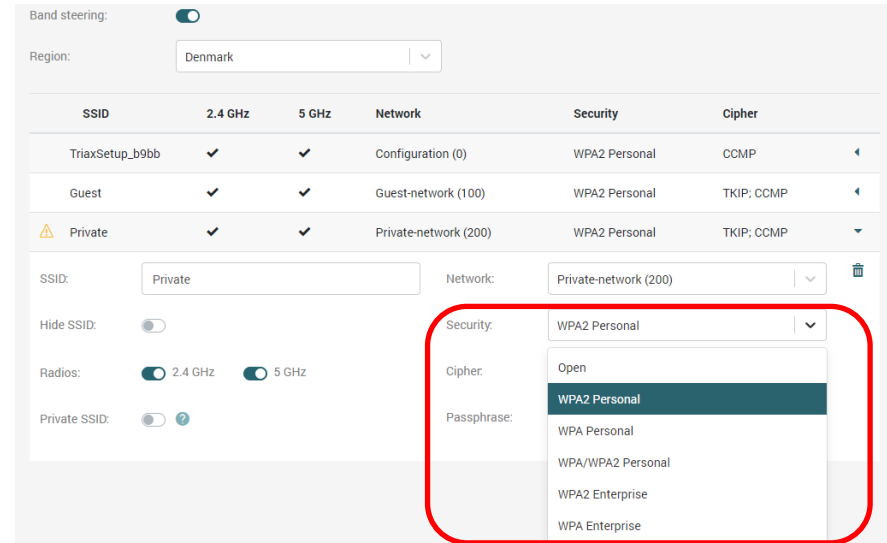

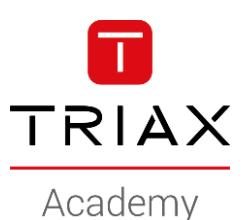

• Enter the *passphrase* for the wifi

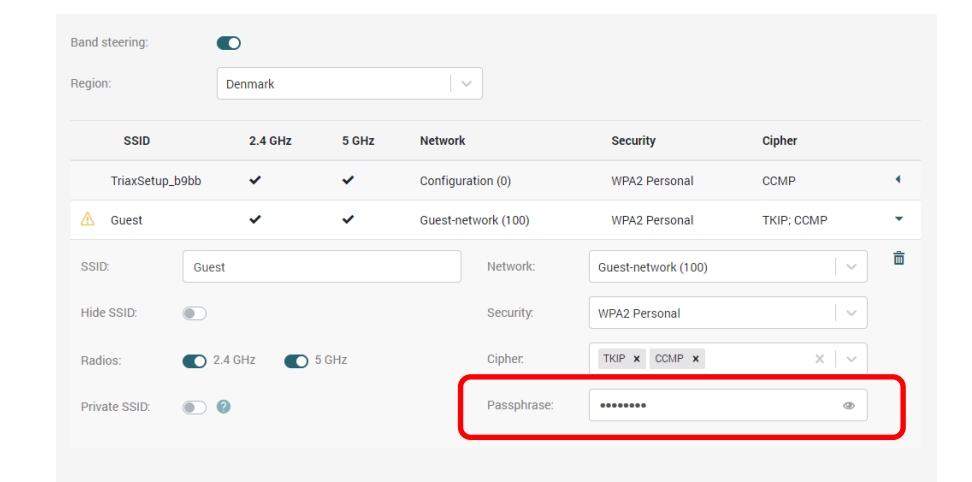

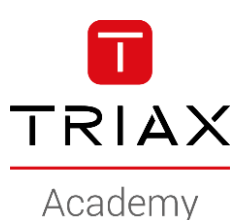

• Enter the *passphrase* for the wifi

• *save*

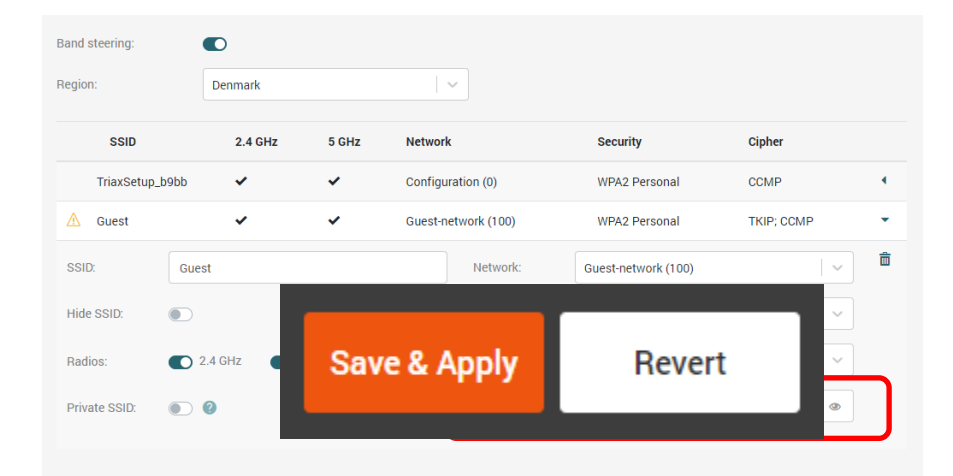

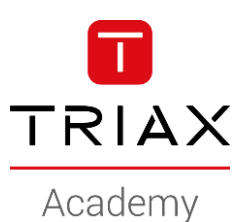

#### • Done

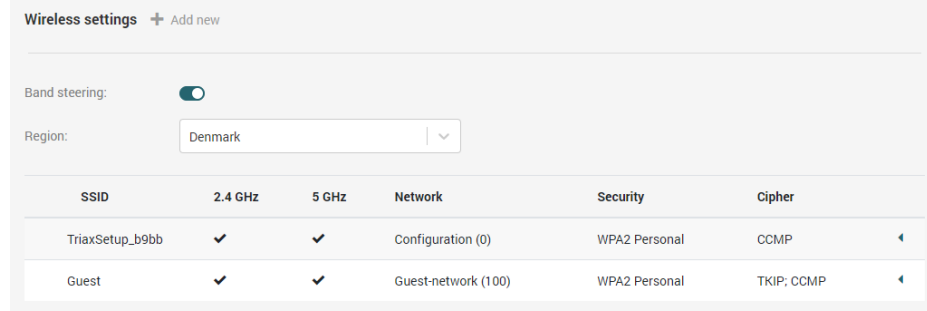

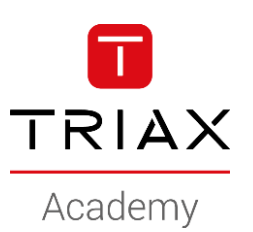

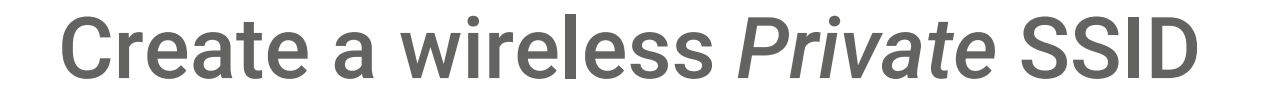

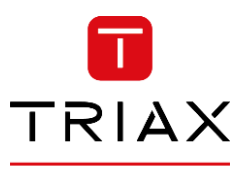

Academy

• This is a HowTo create a wireless Private SSID

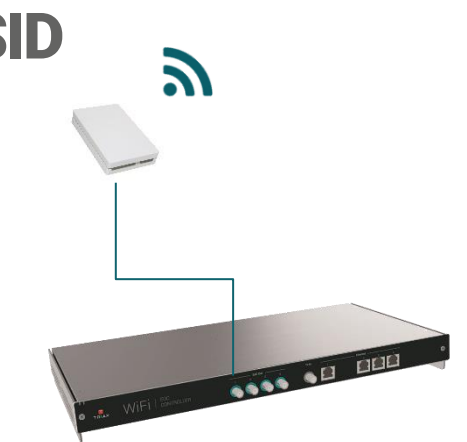

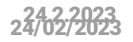

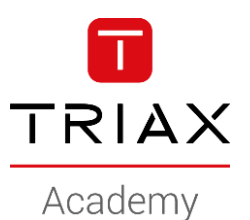

- Navigate to *Wireless*
- *Add new* SSID

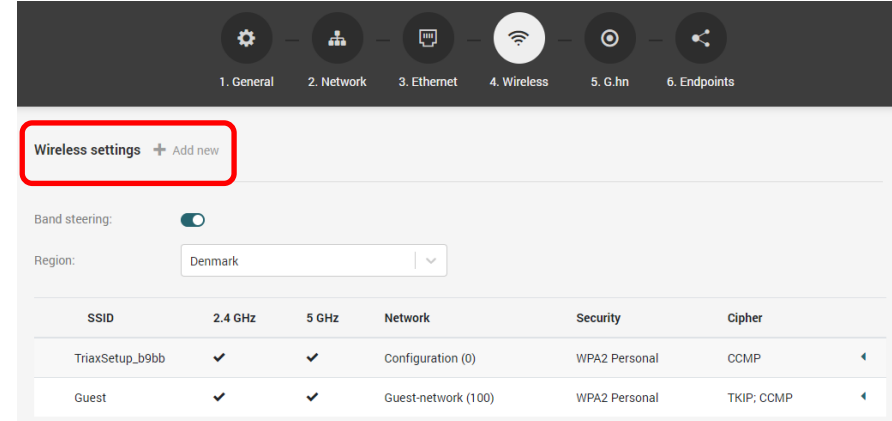

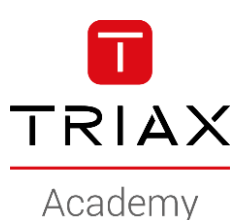

• Enter *SSID (wireles network name)*

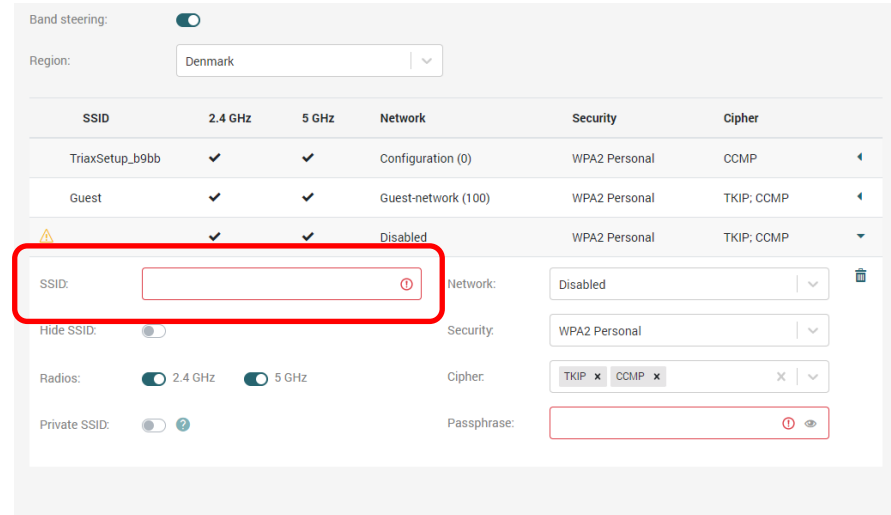

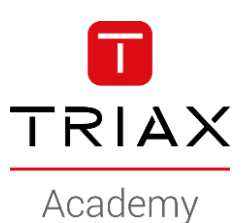

• Select the network to be used

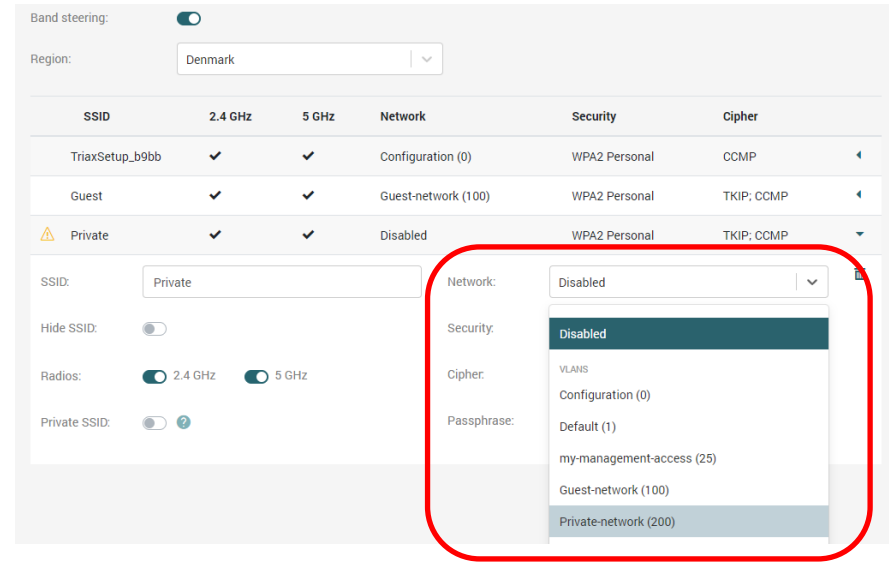

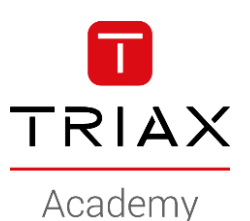

• Select the *security* to be used

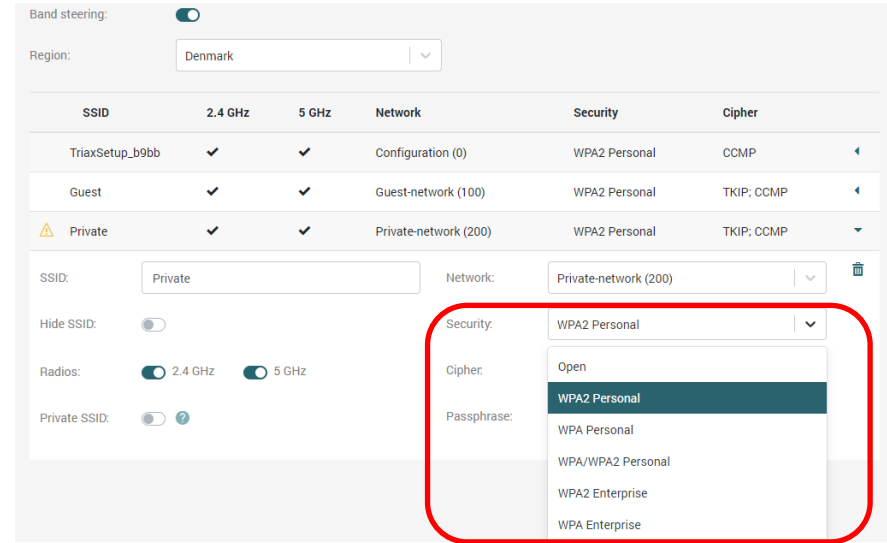

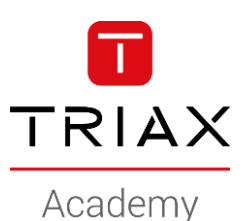

• Enter the *passphrase* for the wifi

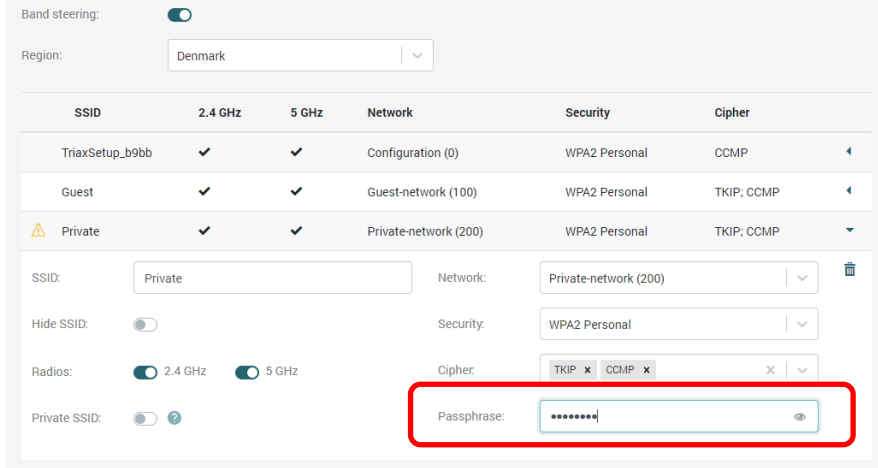

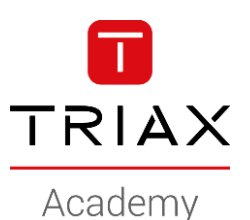

• Enter the *passphrase* for the wifi

• *Save*

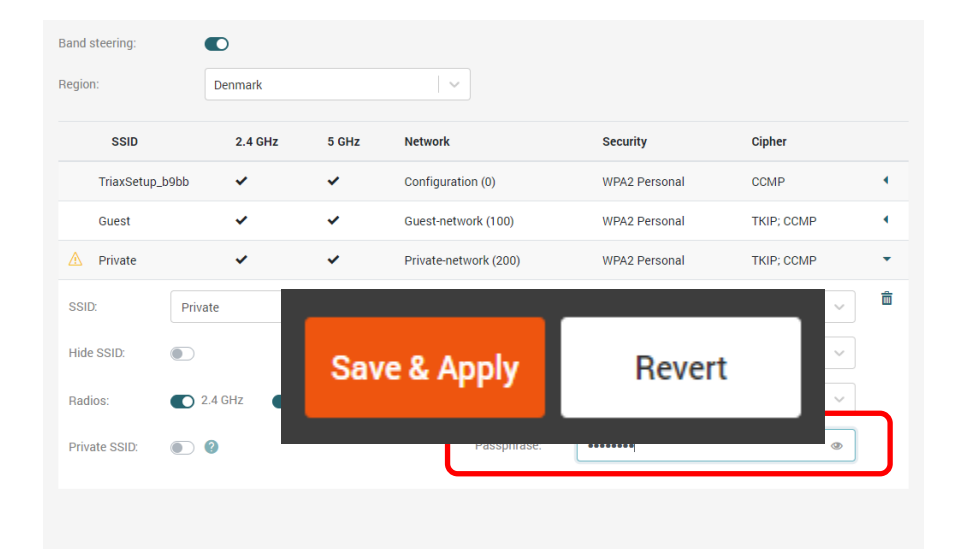

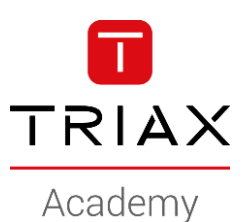

#### • Done

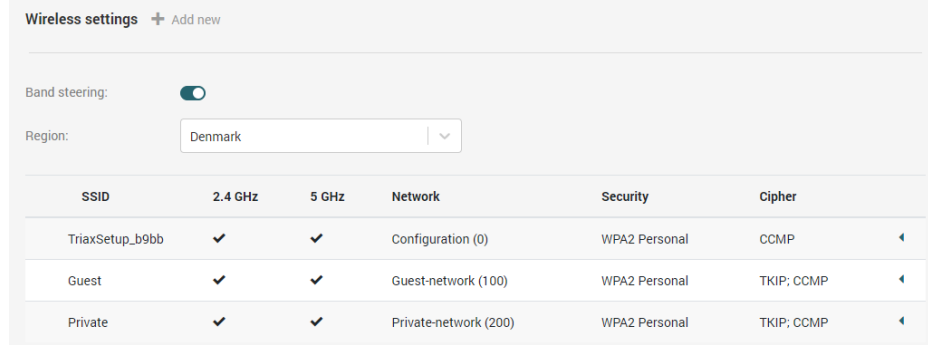

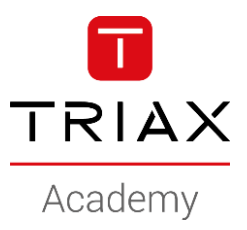

*Copyright 2020 © TRIAX. All rights reserved. The TRIAX Logo and TRIAX, TRIAX Multimedia are registered trademarks or trademarks of the TRIAX Company or its affiliates. All information in this presentation are subject to change without further notice and may only be distributed after agreement with TRIAX.*

### **THANK YOU**